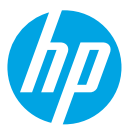

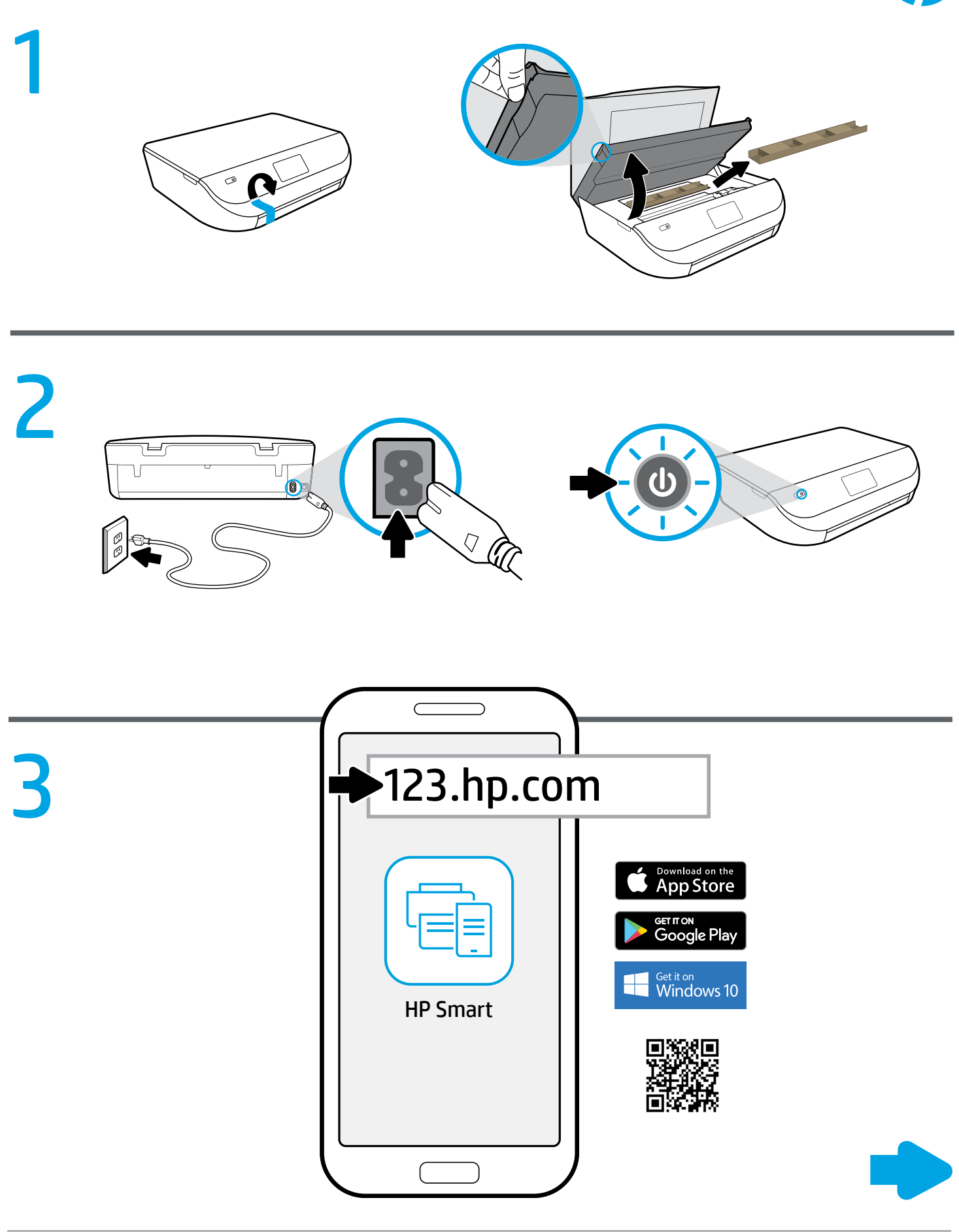

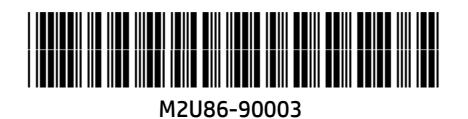

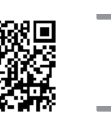

## Setup is easy at 123.hp.com

Enter [123.hp.com](http://123.hp.com) in a web browser or scan the QR code to:

- Download and install the HP mobile app or printer software.
- Connect the printer to your network.
- Learn how to install ink and paper.
- Each mobile device or computer should install the HP mobile app or software from [123.hp.com](http://123.hp.com) to print and scan.

#### Need help? [www.hp.com/support/djia5000](http://www.hp.com/support/djia5000)

Note for Windows® users: You may also order a printer software CD. Please visit [www.support.hp.com](http://www.support.hp.com).

# Łatwa konfiguracja na stronie **PL** 123.hp.com

Wpisz [123.hp.com](http://123.hp.com) w przeglądarce internetowej lub zeskanuj kod QR, aby wykonać następujące czynności:

- Pobierz i zainstaluj aplikację mobilną HP lub oprogramowanie drukarki.
- Podłącz drukarkę do sieci.
- Dowiedz się, jak zainstalować atrament i załadować papier.
- Aplikację mobilną lub oprogramowanie drukarki HP należy zainstalować na każdym urządzeniu mobilnym i komputerze ze strony [123.hp.com](http://123.hp.com), aby można było drukować i skanować.

#### Potrzebna pomoc? [www.hp.com/support/djia5000](http://www.hp.com/support/djia5000)

Informacja dla użytkowników systemu Windows®: Można również zamówić dysk CD z oprogramowaniem drukarki. Zapraszamy do odwiedzenia [www.support.hp.com](http://www.support.hp.com).

## Nastavení na stránkách **CS** 123.hp.com je jednoduché

Zadejte adresu [123.hp.com](http://123.hp.com) ve webovém prohlížeči nebo naskenujte kód QR a postupujte takto:

- Stáhněte si a nainstalujte mobilní aplikaci nebo software tiskárny HP.
- Připojte tiskárnu k síti.
- Přečtěte si informace o instalaci inkoustu a papíru.
- Každé mobilní zařízení nebo počítač by měl mít instalovanou mobilní aplikaci nebo software ze stránek [123.hp.com](http://123.hp.com) pro tisk a skenování.

#### Potřebujete pomoc? [www.hp.com/support/djia5000](http://www.hp.com/support/djia5000)

Poznámka pro uživatele systému Windows®: Můžete si také objednat disk CD se softwarem tiskárny. Navštivte webovou stránku [www.support.hp.com](http://www.support.hp.com).

# **EN** Setup is easy at 123.hp.com **ELLA Η ρύθμιση είναι εύκολη στην** 123.hp.com

Εισαγάγετε τη διεύθυνση [123.hp.com](http://123.hp.com) σε ένα πρόγραμμα περιήγησης ή σαρώστε τον κωδικό QR για να κάνετε τα εξής:

- Λήψη και εγκατάσταση της εφαρμογής για φορητές συσκευές ή λογισμικό εκτυπωτή HP.
- Σύνδεση του εκτυπωτή στο δίκτυο.
- Μάθετε πώς να τοποθετήσετε μελάνη και χαρτί.
- Σε κάθε φορητή συσκευή ή υπολογιστή θα πρέπει να εγκατασταθεί η εφαρμογή για φορητές συσκευές ή το λογισμικό της HP από τη διεύθυνση [123.hp.com](http://123.hp.com) για εκτύπωση και σάρωση.

#### Χρειάζεστε βοήθεια; [www.hp.com/support/djia5000](http://www.hp.com/support/djia5000)

Σημείωση για τους χρήστες των Windows®: Μπορείτε επίσης να παραγγείλετε το CD με το λογισμικό του εκτυπωτή. Επισκεφθείτε τη διεύθυνση [www.support.hp.com](http://www.support.hp.com).

## 123.hp.com adresinde kolay **TR** kurulum

Bir web tarayıcısına [123.hp.com](http://123.hp.com) adresini girerek veya QR kodunu taratarak:

- HP mobil uygulamasını veya yazıcı yazılımını indirip yükleyebilirsiniz.
- Yazıcıyı ağınıza bağlayabilirsiniz.
- Nasıl mürekkep ve kağıt yükleyebileceğinizi öğrenebilirsiniz.
- **Baskı ve tarama yapabilmek için [123.hp.com](http://123.hp.com)** adresinden her bir aygıta HP mobil uygulamasının veya yazılımın yüklenmesi gereklidir.

#### Yardım mı gerekli? [www.hp.com/support/djia5000](http://www.hp.com/support/djia5000)

Windows® kullanıcılarına yönelik not: Yazıcı yazılımı CD'sini de sipariş edebilirsiniz. Lütfen [www.support.hp.com](http://www.support.hp.com) adresini ziyaret edin.

## Jednoduchá inštalácia na **SK**lokalite 123.hp.com

Zadajte adresu [123.hp.com](http://123.hp.com) do webového prehliadača alebo naskenujte QR kód a:

- stiahnite a nainštalujte si mobilnú aplikáciu alebo softvér tlačiarne HP,
- pripojte tlačiareň k sieti,
- zistite, ako inštalovať atrament a papier.
- Do každého mobilného zariadenia alebo počítača sa odporúča nainštalovať mobilnú aplikáciu alebo softvér HP z lokality [123.hp.com](http://123.hp.com), aby bolo možné tlačiť a skenovať dokumenty.

#### Potrebujete pomoc? [www.hp.com/support/djia5000](http://www.hp.com/support/djia5000)

Poznámka pre používateľov systému Windows®: Môžete si tiež objednať CD disk so softvérom tlačiarne. Navštívte lokalitu [www.support.hp.com](http://www.support.hp.com).

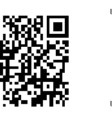

## A beállítás nagyon egyszerű az **HU** Лесна настройка на 123.hp.com webhelyen

Írja be a webböngészőjébe az [123.hp.com](http://123.hp.com) címet, vagy olvassa be a QR-kódot:

- a HP mobilalkalmazás vagy nyomtatószoftver letöltéséhez és telepítéséhez;
- a nyomtató hálózati csatlakoztatásához;
- annak megismeréséhez, hogyan helyezhet be tintát és papírt.
- A nyomtatáshoz és beolvasáshoz minden mobileszközön vagy számítógépen telepítse a HP mobilalkalmazást vagy az [123.hp.com](http://123.hp.com) webhelyen található szoftvert.

#### Segítségre van szüksége? [www.hp.com/support/djia5000](http://www.hp.com/support/djia5000)

Megjegyzés Windows®-felhasználók számára: CD-n is megrendelheti a nyomtatószoftvert. Keresse fel a [www.support.hp.com](http://www.support.hp.com) webhelyet.

## **HR** Postavljanje je jednostavno na MR La 123.hp.com, configurarea web-mjestu 123.hp.com

Otvorite [123.hp.com](http://123.hp.com) u web-pregledniku ili skenirajte QR kod da biste učinili sljedeće:

- preuzeli i instalirali HP-ovu mobilnu aplikaciju ili softver za pisač
- povezali pisač s mrežom
- saznali kako umetnuti tintu i papir
- Na svaki je mobilni uređaj i računalo potrebno instalirati HP-ovu mobilnu aplikaciju ili softver s web-mjesta [123.hp.com](http://123.hp.com) da biste mogli ispisivati i skenirati.

#### Potrebna vam je pomoć? [www.hp.com/support/djia5000](http://www.hp.com/support/djia5000)

Napomena za korisnike operacijskog sustava Windows®: možete i naručiti CD sa softverom za pisač. Posjetite [www.support.hp.com](http://www.support.hp.com).

# 123.hp.com je preprosta

V spletni brskalnik vnesite [123.hp.com](http://123.hp.com) ali skenirajte kodo QR, da:

- prenesete in namestite mobilno aplikacijo ali programsko opremo za tiskalnik HP;
- povežete tiskalnik z omrežjem;
- se naučite, kako namestiti črnilo in papir.
- V vsako mobilno napravo ali računalnik morate namestiti mobilno aplikacijo ali programsko opremo HP s spletnega mesta [123.hp.com](http://123.hp.com), da lahko tiskate in skenirate.

#### Potrebujete pomoč? [www.hp.com/support/djia5000](http://www.hp.com/support/djia5000)

Opomba za uporabnike sistemov Windows®: naročite lahko tudi CD s programsko opremo za tiskalnik. Pojdite na spletno mesto [www.support.hp.com](http://www.support.hp.com).

# 123.hp.com **BG** Лесна настройка на

Въведете [123.hp.com](http://123.hp.com) в уеб браузър или сканирайте QR кода, за да:

- Изтеглите и инсталирате мобилното приложение на HP или софтуера на принтера.
- Свържете принтера към мрежата.
- Научите как да зареждате мастило и хартия.
- Всички мобилни устройства или компютри трябва да са с инсталирано мобилното приложение на HP или софтуера от [123.hp.com](http://123.hp.com), за да можете да печатате и сканирате.

#### Имате ли нужда от помощ? [www.hp.com/support/djia5000](http://www.hp.com/support/djia5000)

Бележка за потребители на Windows®: Можете също така да поръчате компактдиск със софтуера на принтера. Моля, посетете [www.support.hp.com](http://www.support.hp.com).

## este simplă <sup>80</sup> La 123.hp.com, configurarea

Introduceţi [123.hp.com](http://123.hp.com) într-un browser web sau scanaţi codul QR pentru:

- A descărca şi instala aplicaţia mobilă sau software-ul de imprimantă HP.
- A conecta imprimanta la reţea.
- A învăţa cum să instalaţi cerneala şi hârtia.
- **f** Fiecare dispozitiv mobil sau computer trebuie să instaleze aplicatia mobilă sau software-ul HP de la [123.hp.com](http://123.hp.com), pentru a imprima şi scana.

#### Aveţi nevoie de ajutor? [www.hp.com/support/djia5000](http://www.hp.com/support/djia5000)

Notă pentru utilizatorii sistemelor Windows®: De asemenea, puteți să comandaţi un CD cu software-ul imprimantei. Vizitaţi [www.support.hp.com](http://www.support.hp.com).

### **KLIMA Namestitev na spletnem mestu za kale Podešavanje je jednostavno na** lokaciji 123.hp.com s<sup>R</sup> Podešavanje je jednostavno na

Unesite [123.hp.com](http://123.hp.com) u veb-pregledaču ili skenirajte QR kôd da biste:

- Preuzeli i instalirali HP aplikaciju za mobilne uređaje ili softver za štampač.
- Povezali štampač sa mrežom.
- Saznali kako se instaliraju mastilo i papir.
- Na svakom mobilnom uređaju ili računaru trebalo bi instalirati HP aplikaciju za mobilne uređaje ili softver sa adrese [123.hp.com](http://123.hp.com) za štampanje i skeniranje.

#### Potrebna vam je pomoć? [www.hp.com/support/djia5000](http://www.hp.com/support/djia5000)

Napomena za Windows® korisnike: Možete i da poručite CD sa softverom za štampač. Posetite [www.support.hp.com](http://www.support.hp.com).

## ההגדרה פשוטה באתר 123.hp.com

הזן את הכתובת 123.hp.com בדפדפן אינטרנט או הזן את קוד ה-QR כדי לבצע את הפעולות הבאות:

- להוריד את תוכנת המדפסת או האפליקציה לנייד של HP.
	- לחבר את המדפסת לרשת שלך.
		- ללמוד איך להוסיף דיו ונייר.

כדי להדפיס ולסרוק, יש להתקין את תוכנת המדפסת או האפליקציה לנייד של  $\bigcap$ HP בכל מכשיר נייד או מחשב מהכתובת 123.hp.com.

#### [www.hp.com/support/djia5000](http://www.hp.com/support/djia5000) ?עזרה צריך

לתשומת ליבם של משתמשי RWindows: אפשר להזמין גם תקליטור של תוכנת המדפסת. .[www.support.hp.com](http://www.support.hp.com) .

## Просте налаштування через веб-сайт 123.hp.com **UK**

Уведіть адресу [123.hp.com](http://123.hp.com) у веб-браузері або проскануйте QR-код, щоб:

- завантажити та встановити мобільну програму або програмне забезпечення для принтера HP;
- під'єднати принтер до мережі;
- дізнатися, як налаштувати подачу чорнил та завантажити папір.
- Для друку та сканування на кожному мобільному пристрої або комп'ютері необхідно встановити мобільну програму або програмне забезпечення HP з веб-сайту [123.hp.com](http://123.hp.com).

#### Потрібна допомога? [www.hp.com/support/djia5000](http://www.hp.com/support/djia5000)

Примітка для користувачів Windows®. Програмне забезпечення для принтера також можна замовити на компакт-диску. Для цього завітайте на веб-сайт [www.support.hp.com](http://www.support.hp.com).

## **HE** Быстрая начальная установка с помощью веб-сайта 123.hp.com **RU**

Введите [123.hp.com](http://123.hp.com) в веб-браузере или отсканируйте QR-код, чтобы сделать следующее.

- Загрузить и установить мобильное приложение или ПО принтера от HP.
- Подключить принтер к сети.
- Узнать, как установить картридж с чернилами и заправить бумагу.

 На каждое мобильное устройство и компьютер нужно установить мобильное приложение или ПО HP с веб-сайта [123.hp.com](http://123.hp.com), чтобы печатать и сканировать.

#### Если необходима помощь, посетите веб-сайт [www.hp.com/support/djia5000](http://www.hp.com/support/djia5000).

Примечание для пользователей Windows®. Можно заказать программное обеспечение принтера на CD-диске. Посетите веб-сайт [www.support.hp.com](http://www.support.hp.com).

## 123.hp.com веб-сайтында **KK** орнату оңай

Веб-браузерге [123.hp.com](http://123.hp.com) мекенжайын енгізіңіз немесе QR кодын сканерлеңіз:

- HP мобильді қолданбасын немесе принтердің бағдарламалық құралын жүктеп алып, орнатыңыз.
- Принтерді желіге қосыңыз.
- Сияны және қағазды орнату әдісі туралы ақпарат алыңыз.
- Басып шығару және сканерлеу үшін әрбір мобильді құрылғыда немесе компьютерде [123.hp.com](http://123.hp.com) веб-сайтынан алынған HP мобильді қолданбасы немесе бағдарламалық құралы орнатылуы қажет.

#### Анықтама керек пе? [www.hp.com/support/djia5000](http://www.hp.com/support/djia5000)

Windows® пайдаланушыларына ескертпе: Сондай-ақ, принтердің CD дискісіне тапсырыс беруге болады. [www.support.hp.com](http://www.support.hp.com) веб-сайтына кіріңіз.

Windows is either a registered trademark or trademark of Microsoft Corporation in the United States and/or other countries. The Apple logo is a trademark of Apple Inc., registered in the U.S. and other countries. App Store is a service mark of Apple Inc. Android, Google Play, and the Google Play logo are trademarks of Google Inc.